## **CCSD SLDS Online Support Resources**

## Georgia DOE SLDS Resource Page: <http://www.gavirtuallearning.org/pl/slds>

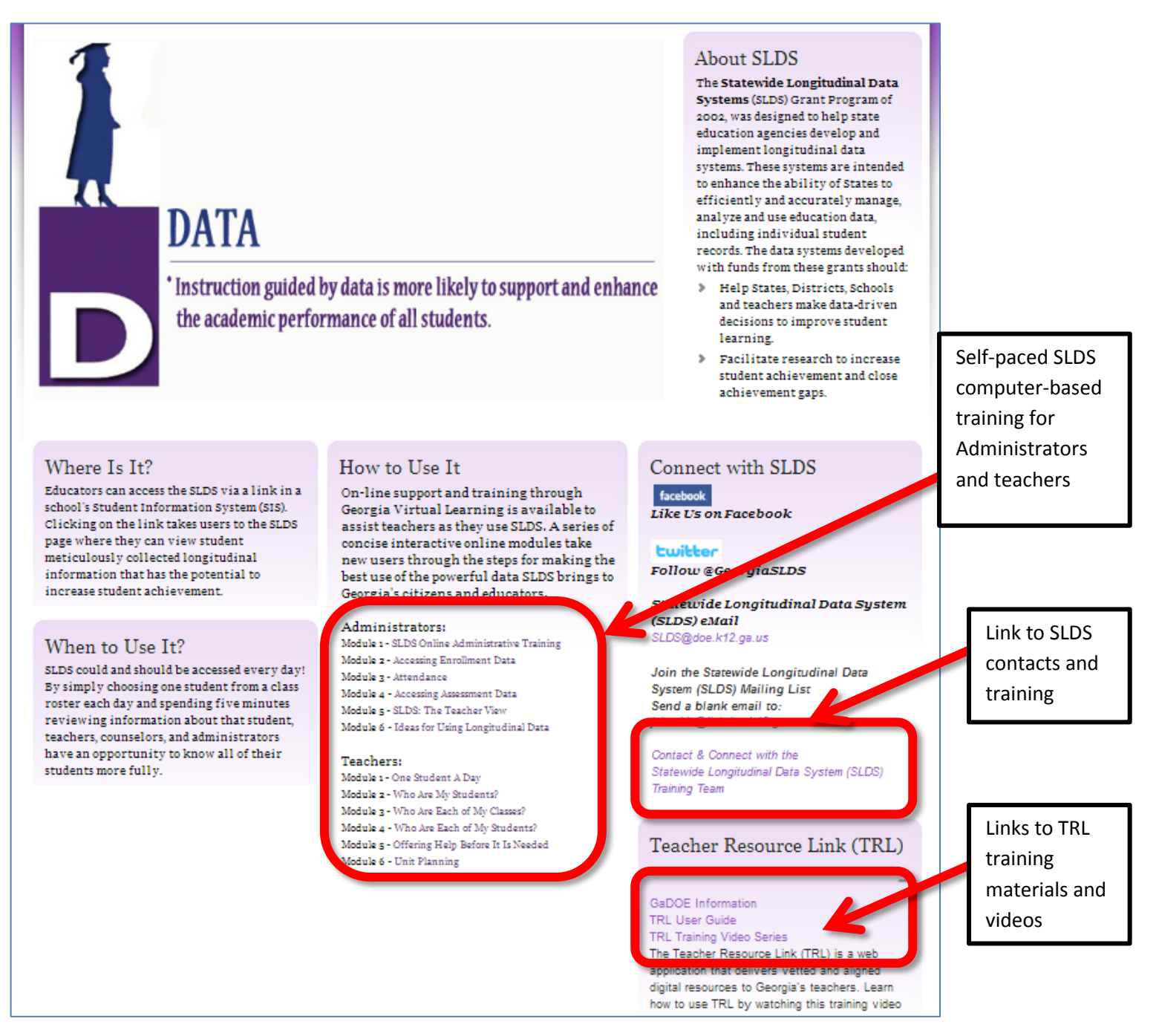

Training Guides: [http://www.gadoe.org/Technology-](http://www.gadoe.org/Technology-Services/SLDS/Pages/Contact-and-Connect.aspx)[Services/SLDS/Pages/Contact-and-Connect.aspx](http://www.gadoe.org/Technology-Services/SLDS/Pages/Contact-and-Connect.aspx)

## **How to access SLDS in Cobb County**

- 1. Access th[e CCSD Intranet.](http://support.cobbk12.org/)
- 2. Log into the Academic Portal.
- 3. On the left-hand side, click on the SLDS link.

*Note: (If the SLDS link is not listed, contact the Customer Care Center via Help Desk Ticket or 770-426-3330.)*

## **SLDS Teacher Resource Link Videos**

(Click on titles to access video training)

- **[Accessing](https://www.youtube.com/watch?v=zteC6PlmmBc&list=PLmxiZEcSYvq_gsAhcFjTxv-by8USqwiDJ&index=1) TRL - TRL Training Video Series** This video provides users with step-by-step directions on finding TRL from SLDS
- **[Understanding](https://www.youtube.com/watch?v=N0yV6NLuU_0&list=PLmxiZEcSYvq_gsAhcFjTxv-by8USqwiDJ&index=2) Resources - TRL Training Video Series** The key to finding resources is to understand the metadata presented in the TRL display results. Learn what the tags are for the items displayed
- **Teacher Tab and Folder Tab - TRL [Training](https://www.youtube.com/watch?v=2HN3kp_imA8&list=PLmxiZEcSYvq_gsAhcFjTxv-by8USqwiDJ&index=3) Video Series** Resource results are sorted into 3 tabs. This video will explain the distinction in the tabs
- **Search by Grade or Subject - TRL [Training](https://www.youtube.com/watch?v=7JW3Z7Omvbw&list=PLmxiZEcSYvq_gsAhcFjTxv-by8USqwiDJ&index=4) Video Series**

If you just want to search quickly rather than use the standards search or if you need to access a different grade or subject this video will explore how to use the search by field.

**[Advanced](https://www.youtube.com/watch?v=gAbasCqoYbE&list=PLmxiZEcSYvq_gsAhcFjTxv-by8USqwiDJ&index=5) Search - TRL Training Video Series**

If you are looking for something specific, check out the advanced search feature in TRL. This segment will provide details on the various metadata filters available in the search.

- **My Folders - TRL [Training](https://www.youtube.com/watch?v=-14QsFQWn-4&list=PLmxiZEcSYvq_gsAhcFjTxv-by8USqwiDJ&index=6) Video Series** My folders is a unique area. Learning how to use, name and review folders in TRL are covered in this session.
- **Assign [Resources](https://www.youtube.com/watch?v=Ds3awIHrAhU&list=PLmxiZEcSYvq_gsAhcFjTxv-by8USqwiDJ&index=7) - TRL Training Video Series** This segment shares how to save resources to folders
- **Export [Resources](https://www.youtube.com/watch?v=rUlqpHoYb-A&list=PLmxiZEcSYvq_gsAhcFjTxv-by8USqwiDJ&index=8) - TRL Training Video Series** Want to share the fantastic resource with a student, parent or colleague? This video will show you how!
- **Rating a [Resource](https://www.youtube.com/watch?v=UWdJhVsHZiI&list=PLmxiZEcSYvq_gsAhcFjTxv-by8USqwiDJ&index=9) - TRL Training Video Series** To make TRL the best possible, rate and review the resources you use! This video will explain why and how.